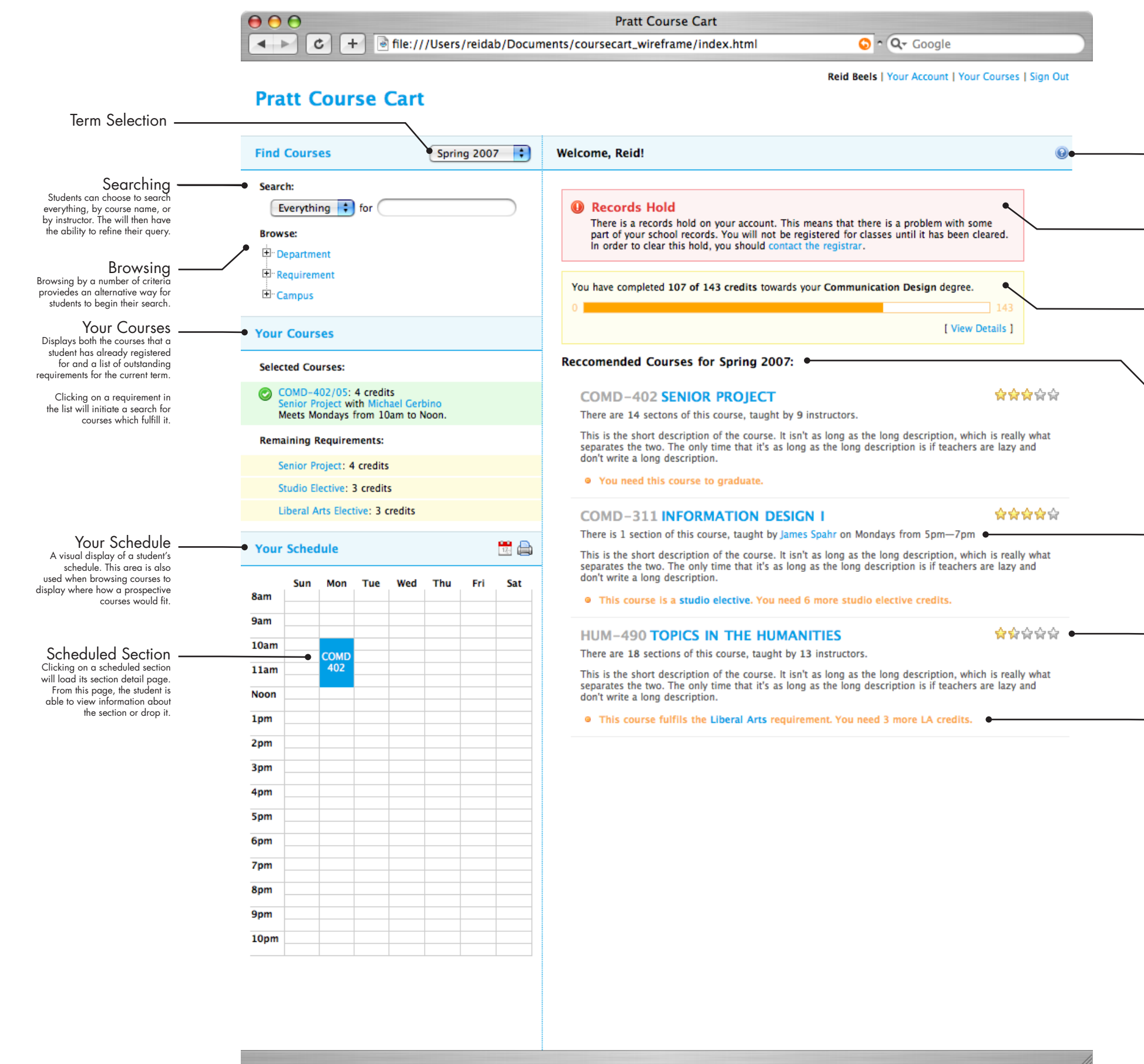

Provides at-a-glance feedback about the student's overall prog ress towards their degree.

### Help

Provides usage information about the page the student is viewing. Also includes facilities to contact the registrar for assistance.

# Warning

Warnings can display informa tion that is crucial to the student's registration process, such as holds or schedule changes.

### Degree Progress

## Recommended Courses

Automatically generated list of recommended courses for the student. Based on previous progress, degree goal, and curriculum schedule.

# Contextual Section Information

If only one section of a course exists, information will be shown for that section and all course links will point at the section detail page.

# Ratings

Average course rating, aggre gated from all sections. If section ratings vary highly, rating will not be shown at the course level.

### Requirement Line

Specifies how the displayed course works into the student's graduation plan. Clicking on the department type (in this case, Liberal Arts) will initiate a search for courses.

# 1.0 Welcome

This is the first page students see when logging into the system. It provides an overview of their progress and offers them tools with which to start their search for classes. Customized course recommendations are offered as a possible starting point.

### 1.1 Degree Details  $000$ **Pratt Course Cart**  $\left\{\left.\left.\right|\right| \in \mathbb{R}^2 \right\}$   $\left\{\left.\left|\right| \in \mathbb{R}^2\right\}$  file:///Users/reidab/Documents/coursecart\_wireframe/details.html  $\sim$  Q  $\sim$  Google This expansion of the degree progress section provides a more Reid Beels | Your Account | Your Courses | Sign Out in-depth overview of the student's **Pratt Course Cart** progress towards their degree.**Find Courses** Spring 2007  $\div$ Welcome, Reid! Search: <sup>O</sup> Records Hold Everything  $\div$  for There is a records hold on your account. This means that there is a problem with some **Browse:** part of your school records. You will not be registered for classes until it has been cleared. In order to clear this hold, you should contact the registrar 中 Department 中·Requirement You have completed 107 of 143 credits towards your Communication Design degree. **E** Campus Progress Bar The progress bar is visible on the welcome page and provides a **Your Courses**  $DC-143$ FDC-157 FDC-163 quick overview of the contents of this view. FDC-144 FDC-158 **FDC-180 Selected Courses:**  $FDC-164$ COMD-201 COMD-211 FDC-181 COMD-402/05: 4 credits **COMD-221 COMD-215 COMD-231 COMD-202**  $COMD-212$ Meets Mondays from 10am to Noon. **COMD-222 COMD-216 COMD-232 COMD-315 COMD-313** COMD-317 COMD-311 **COMD-312 PR-212 COMD-316 Remaining Requirements:** Visual Audit **COMD-314** COMD-323 **FILM-124 COMD-401** All courses required towards the student's degree are shown Senior Project: 4 credits COMD-401  $COMD-413$  $COMD-425$ grouped first by category (Foun - dation, major, LA, etc.) and then Studio Elective: 3 credits **COMD-402**  $\parallel$  COMD-402 **STUDIO** by their suggested sequence. Liberal Arts Elective: 3 credits **STUDIO** HA-115 HA-116 HA-215 Completed courses are filled in **ENGL-101** which courses that still have to  $HA - 216$ HA-311 t a **Your Schedule** be completed are empty. This allows the student to quickly **ENGL-103 HUM-490 MTH-212** see what they are missing in a CH-300  $LA-490$  $LA-490$  $CH-400$ Mon Tue Wed Thu Fri Sat sequence. Sun 8am LA ELEC LA-490  $LA-490$ SS/Phil 9am **MTH-265** 10am [ Hide Details ]  $11am$ Reccomended Courses for Spring 2007: Noon **COMD-402 SENIOR PROJECT** 1pm There are 14 sectons of this course, taught by 9 instructors. 2pm This is the short description of the course. It isn't as long as the long description, which is really what separates the two. The only time that it's as long as the long description is if teachers are lazy and 3pm don't write a long description 4pm • You need this course to graduate. 5pm **COMD-311 INFORMATION DESIGN I** 6pm There is 1 section of this course, taught by James Spahr on Mondays from 5pm-7pm 7pm This is the short description of the course. It isn't as long as the long description, which is really what separates the two. The only time that it's as long as the long description is if teachers are lazy and 8pm don't write a long description. 9pm · This course is a studio elective. You need 6 more studio elective credits.  $10<sub>pm</sub>$ HUM-490 TOPICS IN THE HUMANITIES

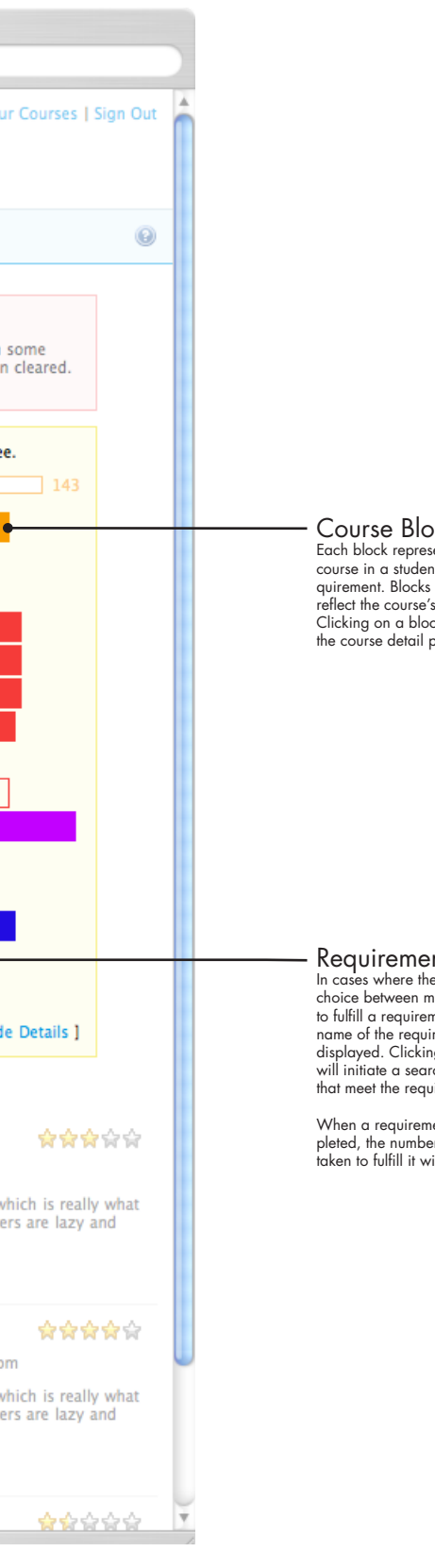

### Course Block

Each block represents a single course in a student's degree re quirement. Blocks vary in size to reflect the course's credit value. Clicking on a block will display the course detail page.

### Requirement Block

In cases where the student has a choice between multiple courses to fulfill a requirement, the name of the requirement will be displayed. Clicking on this block will initiate a search for courses that meet the requirement.

When a requirement is com pleted, the number of the course taken to fulfill it will be inserted.

### Sort

Allows the student to change the sort order of search results. The default sort, "Relevance," gives higher weight to courses which meet the student's outstanding degree requirements.

# 2.0 Results

This framework displays the results of search and browse operations. It allows students narrow their search by adding criteria or expand it be removing them.

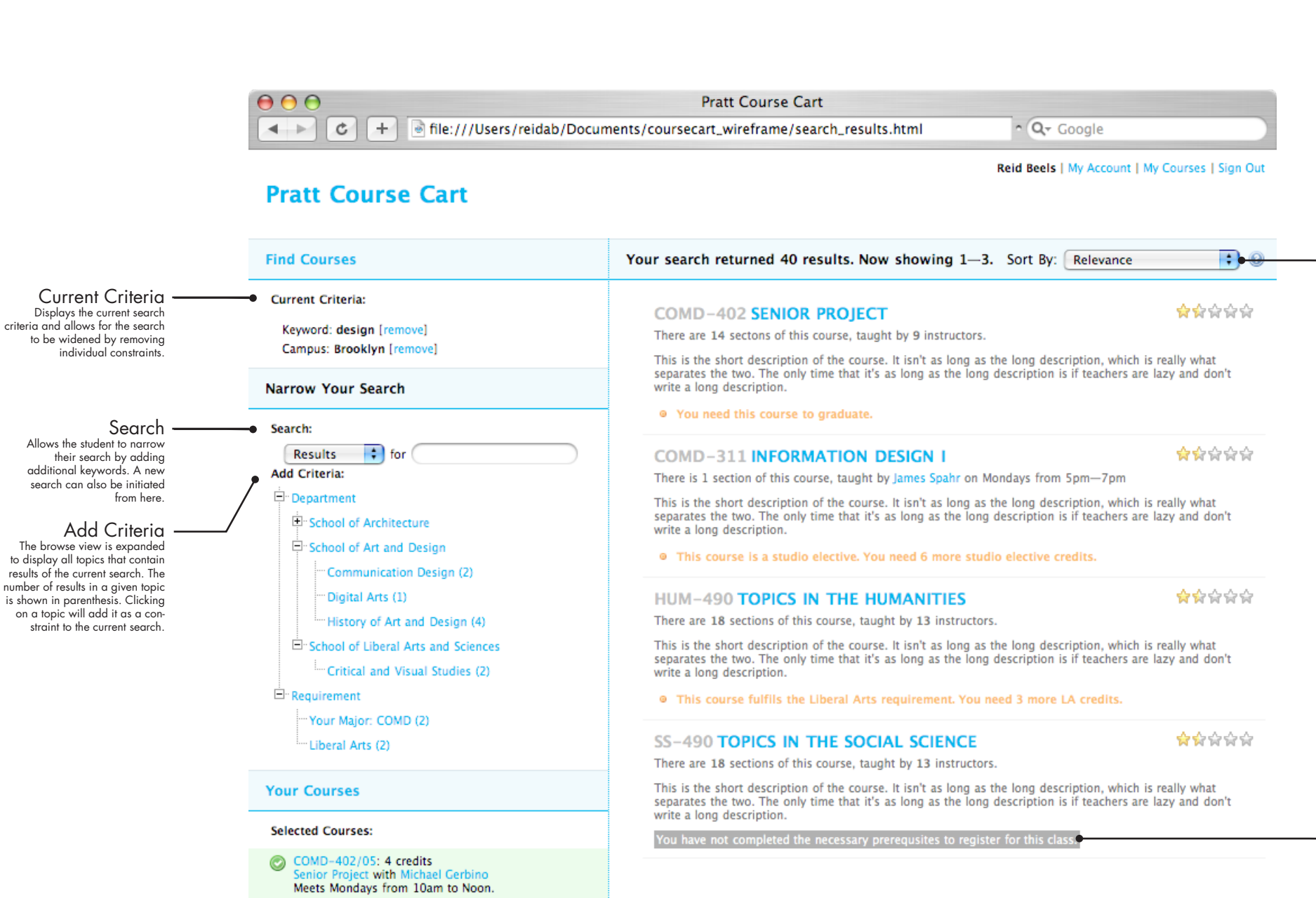

**Remaining Requirements:** 

Senior Project: 4 credits Studio Elective: 3 credits Liberal Arts Elective: 3 credits

**Your Schedule** 

電台

Course Eligibility

If a student is not eligible to take a course, they are notified of why in the search results.

# 3.0 Course Detail

General information about a course is displayed along with an interactive list of all course sections. Students can add or drop sections directly from this page.

### Section Rating

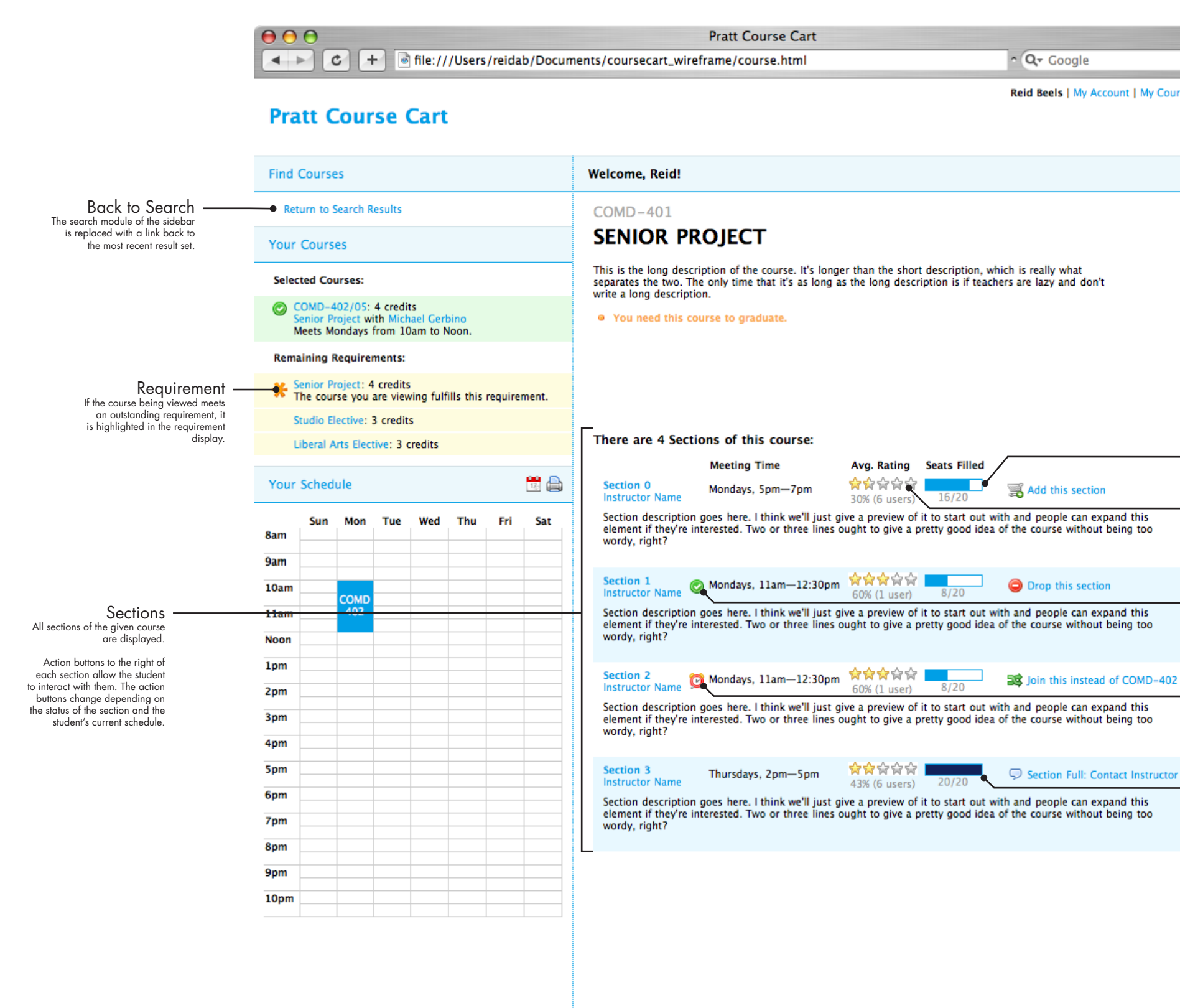

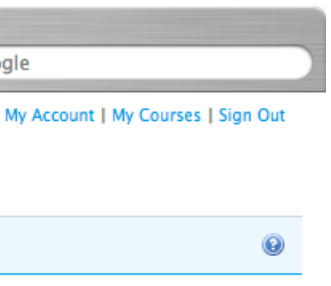

Ratings collected from routine course evaulation, administered online, contribute to this average. The number of responses is shown in order to give context to the rating.

If a section Is full the availability bar will darken adn the student will be given the option to contact the instructor.

Availability Visual and textual display of current enrollment.

# Registered

If a student is already registered for a section, this icon will be displayed.

### **Conflict**

If a section conflicts with a student's existing schedule, this icon will be displayed.

### Full Section